# Hva kan Bibliotek for medisin og realfag bidra med?

Kurs i forskerinitierte kliniske studier - fra idé til publikasjon, 15.november 2022 Gunn Kleven, UiO: Bibliotek for medisin og realfag

# Bibliotek for medisin og realfags tjenester

- Kurs og veiledning
- Veilede og utføre litteratursøk
- Hjelp med referansehåndtering
- Hjelp med valg av tidsskrifter ved Open Access publisering (avtaler og rabatter)
- Skaffe nødvendig litteratur

# Litteratursøketjenester

- Ulike litteratursøkekurs
- Digital drop-in veiledning, mandag fredag kl 09-15 på Zoom
- Veiledning i litteratursøk, [bestill en bibliotekar](https://nettskjema.no/a/63973#/page/1)
- Litteratursøk for klinisk praksis i OUS
- Litteratursøk til systematiske kunnskapsoppsummeringer

# Hvorfor gjøre litteratursøk

Viktig å kjenne til tidligere og pågående studier

Litteratursøket bør omtales i studieprotokoll og søknader, gjør derfor litteratursøk tidlig

## **Krav ved publisering av forskningsresultatene**

### Research in context

#### **Evidence before this study**

This section should include a description of all the evidence that the authors considered before undertaking this study. Authors should briefly state: the sources (databases, journal or [https://www.thelancet.com/pb/assets/raw/La](https://www.thelancet.com/pb/assets/raw/Lancet/authors/tl-info-for-authors.pdf) ncet/authors/tl-info-for-authors.pdf

# Hva slags informasjon ser du etter

- **Systematiske kunnskapsoppsummeringer?**
- Tilsvarende studier? Ferdige og pågående
- Hvis ikke finnes det relevante studier med beslektet tema?
- **Finne alt som er skrevet om temaet?**
- Underbygge påstander i en artikkel

# Hvordan finne relevante publikasjoner

- Formulere ditt forskningsspørsmål mest mulig presist
- Identifisere sentrale konsepter PICO, PICo…
- Finne relevante emneord og tekstord (med synonymer)
- I samarbeid med deg oversette ditt forskningsspørsmål til en søkestrategi
- Anbefale databaser og andre informasjonskilder det bør søkes i
- Teste søket i databaser, korrigere og fjerne tilbaketrukne artikler
- Tilpasse søket til ulike databaser

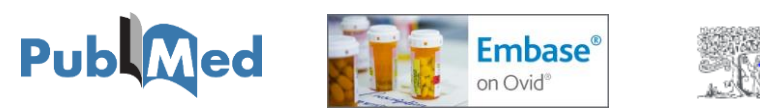

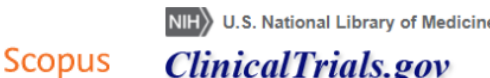

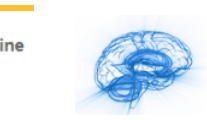

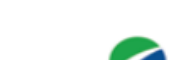

**PsycINFO®** 

on Ovid®

**CINAHL** 

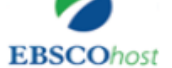

# Etter litteratursøket

- Lagre søkestrategiene for dokumentasjon i metodebeskrivelse (reproduseres) og gjenbruk
- Fjerne dubletter (EndNote eller Zotero)
- **Lage referanselister**
- EndNote/Zotero-bibliotek og referansestiler
- Skaffe artikler som UiO/OUS ikke har tilgang til (bestilles via uio.oria.no uten kostnad for deg)

# Kurs

### ub.uio.no/fag/medisin/kurs/

## **Kurs**

- $\rightarrow$  PubMed : Lær effektiv søking
- $\rightarrow$  Metoder og verktøy for bedre søketeknikk
- A Medline, Embase, PsycInfo (OVID) : Lær effektiv søking
- → Tverrfaglige verktøy: Søkekurs i Scopus, Web of Science, Google Scholar
- $\rightarrow$  Systematiske litteratursøk for medisin og helsefag
- $\rightarrow$  EndNote for medisin og realfag
- $\rightarrow$  Zotero for medisin og realfag
- $\rightarrow$  OA publishing and research visibility
- $\rightarrow$  Kritisk vurdering av artikler
- $\rightarrow$  Critical appraisal of articles

← Courses and events ← Courses ← Freestanding courses —— Menu

Open and reproducible research

course-materials

## Open and reproducible research

More and more researchers and students across disciplines are implementing open research practices, preregistering their hypotheses, methods, and analysis plans and sharing research materials, data and analysis scripts. This course series will give an introduction to open and reproducible research practices and guides on how to implement them in your own research practice.

#### Previous

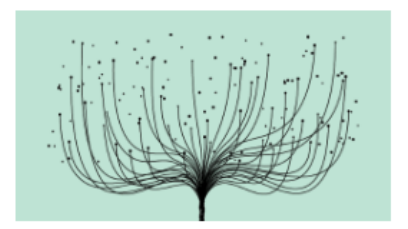

Time and place: Oct. 26, 2022 1:00 PM-2:30 PM, Zoom Reproducible research workflows Learn about tools and practices for more reproducible and effective research.

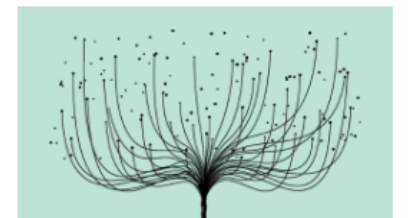

Time and place: Oct. 21, 2022 9:00 AM-10:30 AM, Zoom Preregistration on Open Science Framework (OSF) Learn about how to preregister your study on Open Science Framework (OSF) and how to navigate

the platform.

← Våre bibliotek og senter

### Senter for digital forskerstøtte (DSC)

På Senter for digital forskerstøtte (DSC) får du veiledning i hvordan du på best mulig måte kan benytte deg av digitale verktøy og metoder i forsknings- og formidlingsarbeidet.

### https://www.ub.uio.no/bibliotekene/dsc/

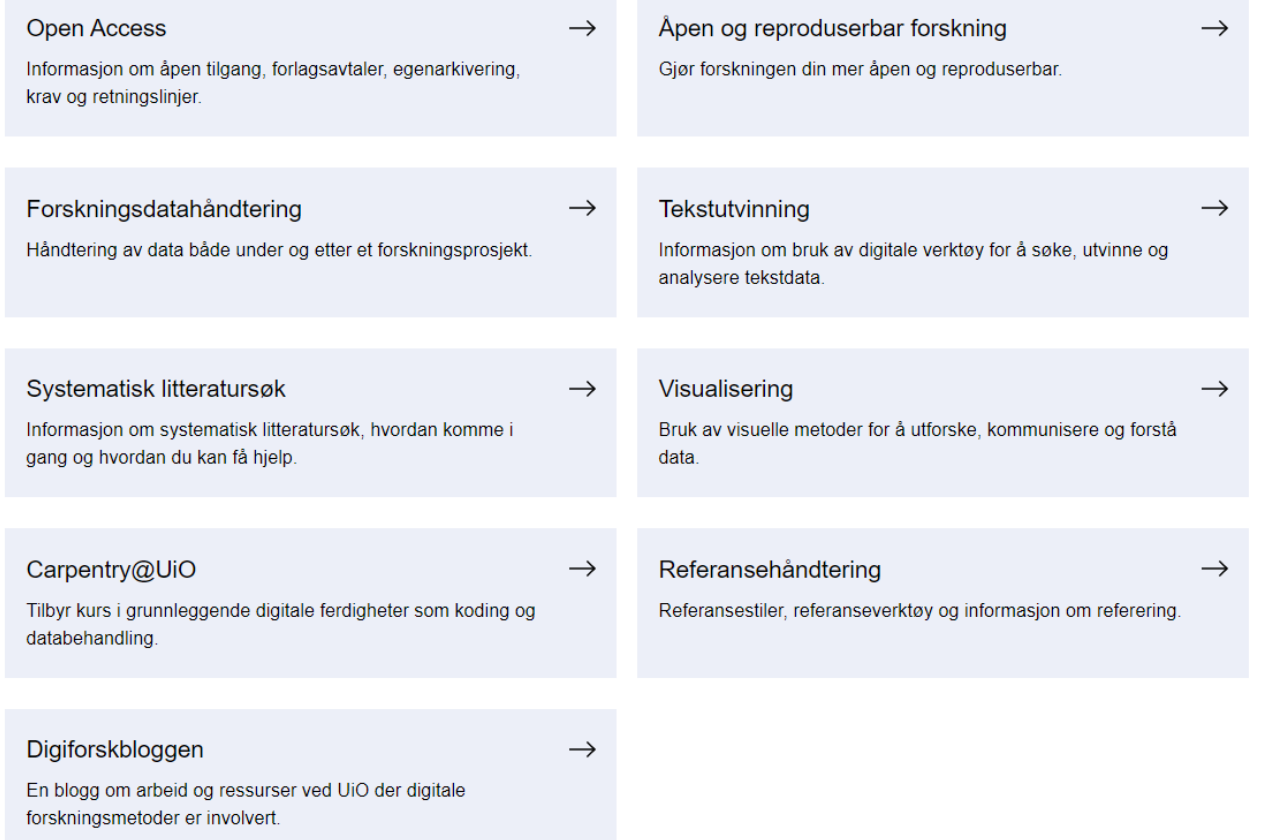

← Skrive og publisere

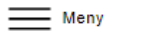

## Åpen tilgang / Open Access

og det globale samfunnet.

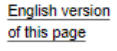

#### **Open Access**

- Avtaler og rabatter

• Egenarkivering

 $\cdot$  Plan S

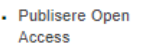

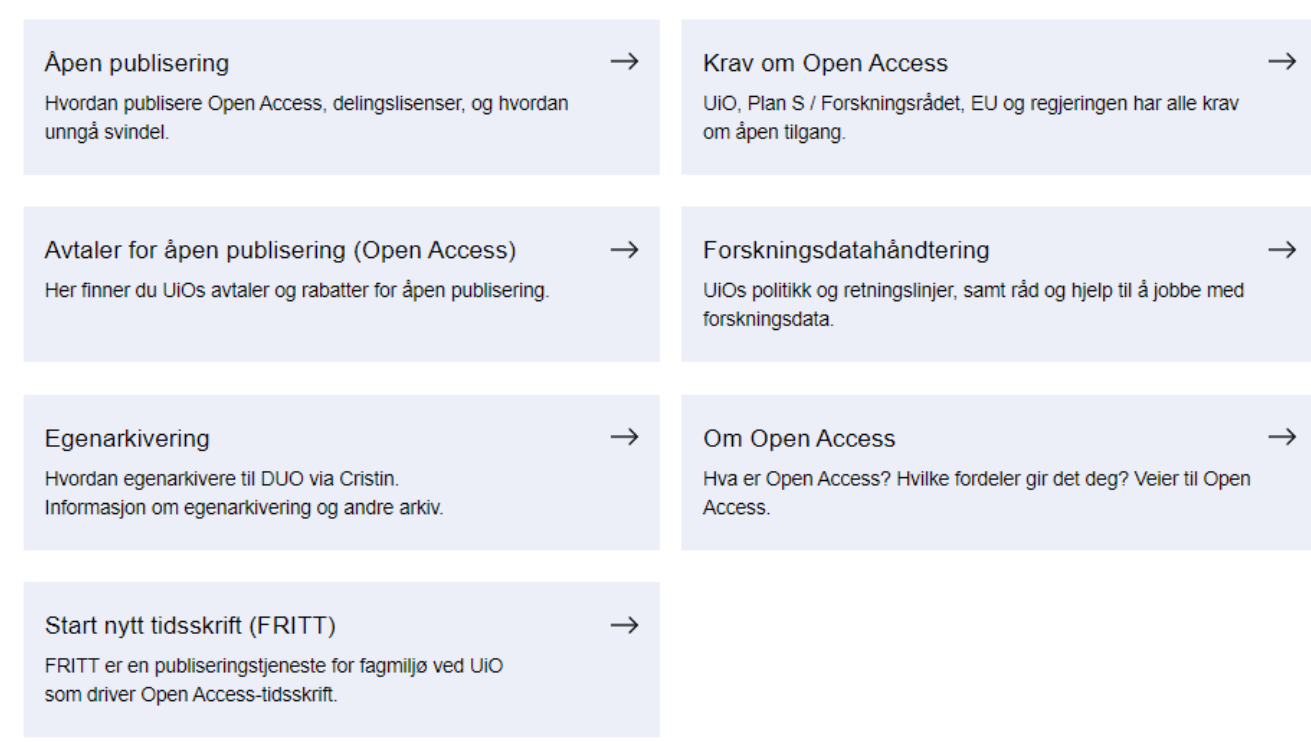

UiO har som mål at forskningsresultater skal være åpent

tilgjengelig for enkeltmennesker, offentlig sektor, næringslivet

### ub.uio.no/skrive-publisere/open-access/

# Referansehåndtering med EndNote

- **EndNote for å sitere og referere i manuskripter**
- Nyttig for å lagre og organisere artikler
- Samhandling og deling: Du kan dele hele biblioteket, eller en gruppe med andre
- Flere kan jobbe med referanser fra samme bibliotek til å samskrive dokumenter
- EndNote er installert på UiO- og OUS-PCer og ellers i HSØ. (Eller kontakt Sykehuspartner)
- Studenter og ansatte ved UiO kan laste ned til privat PC/Mac via UiO
- **Ansatte ved HSØ kan laste ned til privat PC/Mac via Alfasoft:** <http://www.alfasoft.com/no/endnote-hso.html>

### ub.uio.no/skrive-publisere/referere/endnote/

 $\ddot{}$ 

 $\equiv$  Meny

 $\leftarrow$  Skrive og publisere  $\leftarrow$  Referere

## EndNote

English version of this page

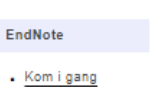

. Referansehåndtering

 $\mathbf{r}$ 

 $\bullet$ 

 $\mathbf{r}$ 

 $\blacksquare$ 

Bruk EndNote til å samle, organisere og finne igjen referanser og artikler. EndNote kan også brukes sammen med Word for å legge til referanser og litteraturlister.

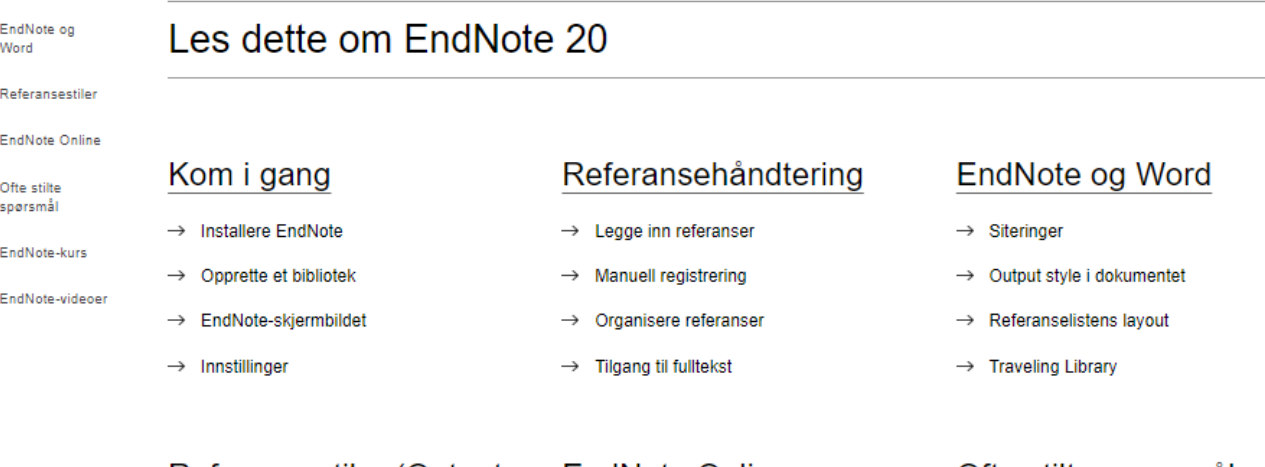

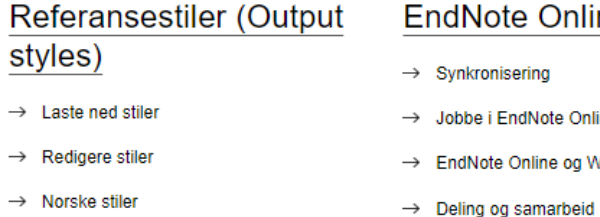

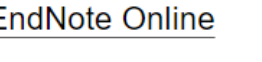

Jobbe i EndNote Online

- EndNote Online og Word
- $\rightarrow$  Spør biblioteket
	- $\rightarrow$  Få veiledning

#### Ofte stilte spørsmål

- → Spørsmål om EndNote i Word
- → Spørsmål om EndNote-programmet

ub.uio.no/skrive-publisere/referere/zotero/

Meny

**English version** of this page

Referering innen

ditt fag

**BibLaTeX** 

EndNote

Zotero

← Skrive og publisere ← Referere

# Kom i gang med Zotero

Zotero er eit referansehandteringsverktøy som hjelper deg å samle, halde oversikt over og bruke referansane dine. Zotero samhandlar med Word, OpenOffice og LibreOffice, og kan enkelt nyttast med LaTeX.

### Installere Zotero

Zotero finst både i nettversjon og skrivebordsversjon. Med skrivebordsversjonen følgjar det med programtillegg for nettleseren din som gjør det enkelt å importere referanser frå nettsidar.

Om du sit på ei Windows-PC frå UiO skal Zotero installerast frå Software Center. Elles kan du laste ned frå Zotero.

### Zotero Storage

UiO har Zotero Storage-avtale, så du får uavgrensa lagringsplass for å synkronisere PDF-filer og andre vedlegg om du legg inn UiO-epostadressa di i Zotero-kontoen din. Om du ynskjer å fortsette å bruke Zotero også etter at du sluttar på UiO, anbefaler vi å leggje inn ei privat e-postadresse som hovedadresse (Primary) og UiO-adressa (brukarnamn@uio.no) som sekundær adresse, sidan til dømes tilbakestilling av passord kun fungerar med Primary-adressen.

### Finne referansar

Med Zotero kan du importere alle referansar du kjem over i nettlesaren din. Ved å trykke på ein knapp ved siden av adressefeltet vert dei importert til biblioteket ditt i Zotero. Knappen lar deg òg importere fleire referansar på ein gong frå resultatlister i Oria og søkemotorar som Google Scholar og Web of Science.

### Organisere referansar

Så fort referansane er i Zotero-biblioteket ditt kan du sortere dei i ulike samlingar. Du kan også leggje til notat til referansen eller leggje på emneord. I tillegg kan du lage grupper der du kan dele referansebibliotek med andre

# Andre tjenester

- Utskrift/skanning/kopiering (UiO og OUS)
- **Tilgang til databaser, e-ressurser m.m.**
- Arbeidsplasser
- Akademisk skrivesenter (Georg Sverdrups hus på Blindern, 1. etasje i HumSam-biblioteket)

#### Shut up & write!

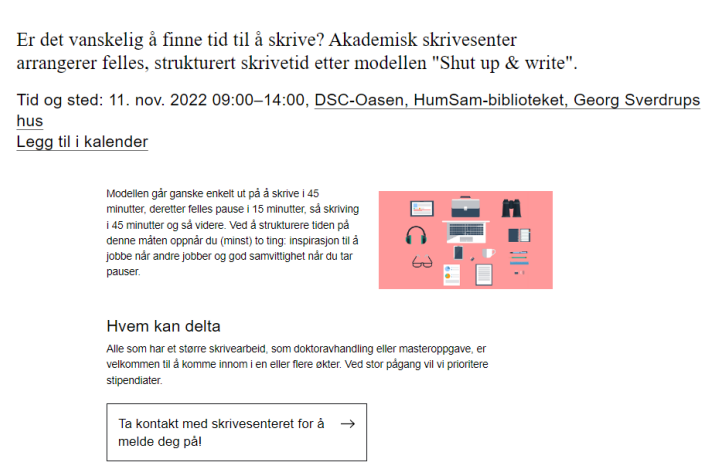

# Takk for meg og velkommen til Bibliotek for medisin og realfag!